## Using the CampusGroups Calendar for MBA Co-Curricular Events

Last Modified on 10/09/2024 11:57 am EDT

Instructions on how to use the CampusGroups calendar to find and register for MBA Co-Curricular Events.

## **Before You Start**

You will need the following before you can complete this task:

• Your PennKey username and password

If CampusGroups fails to load in your browser repeatedly, please let us know so we can track its performance.

- 1. Log in to groups.wharton.upenn.edu with your PennKey credentials.
- 2. Click the calendar icon in the top right corner of the page.

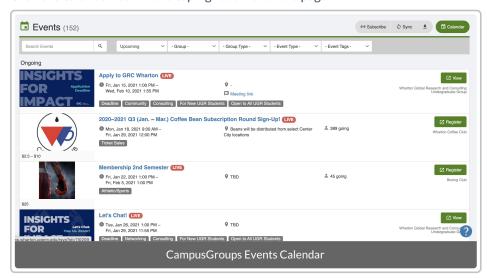

3. Search for events or filter by upcoming/past events, club or group name, group type, event type, or event tags. If you want to find events for the Leadership and Student Life departments, you can search for Group Type "MBA Cohorts."

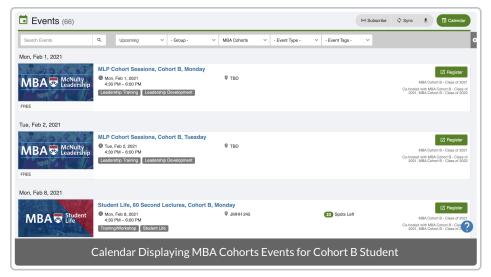

4. Click the **Register** button to the right of the event name. Choose your quantity and RSVP type and click **Register** again.

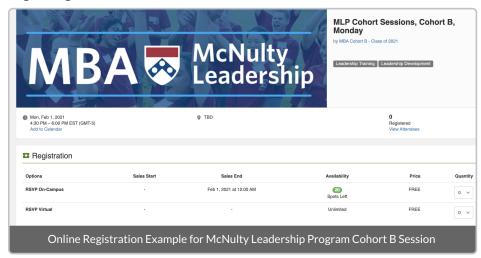

5. Add the event to your Google calendar once you receive the registration confirmation email. You'll receive an event reminder the day before your scheduled event.

## Questions?

For questions about your Campus Groups account:

- Contact: computing.wharton.upenn.edu
- Email: support@wharton.upenn.edu

If you experience an error in the CampusGroups website:

- Contact: https://help.campusgroups.com/en/
- Email: support@campusgroups.com